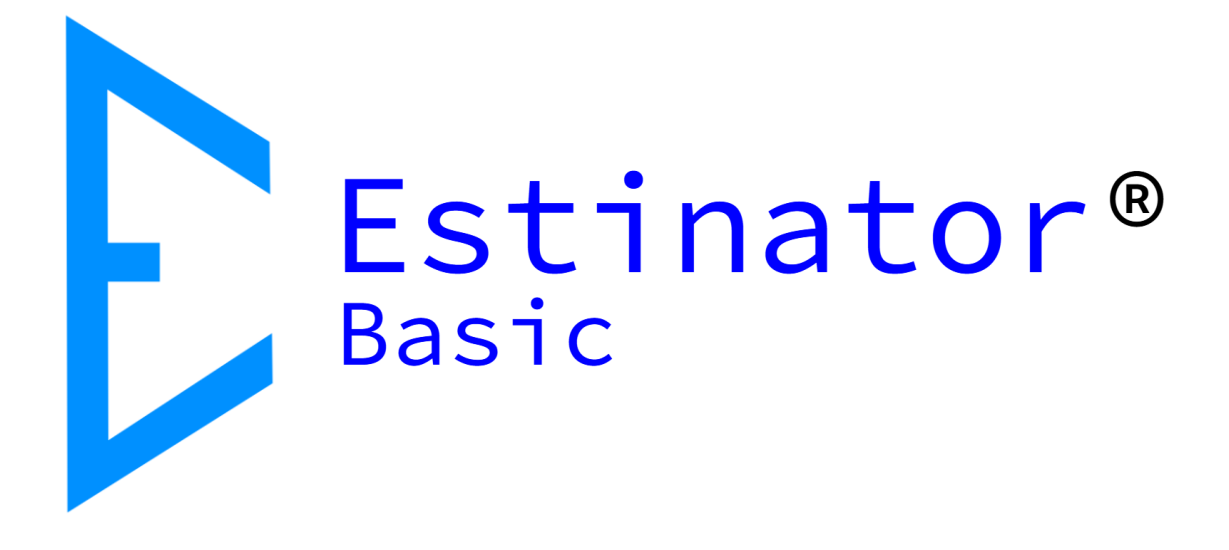

# Estinator Basic Installationsvejledning

Estinator® Basic er © og registreret varemærke tilhørende Jydholm IT ApS 2018-2121

Denne vejledning er copyright © og beskyttet af ophavsretten af Jydholm IT ApS 2021.

For detaljer om Estinator® se www.estinator.dk og www.estinator.com

Version 0.1

Denne udgave gælder version 1.43 og senere af Estinator Basic. Skærmbilleder er ikke nødvendigvis fra den seneste version. Derfor kan udseende, ikoner m.v. variere fra den rigtige applikation.

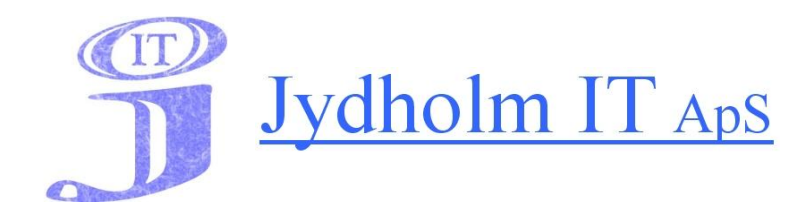

Jydholm IT APS / Estinator ApS CVR 27977952 Ulvefodvej 10 2670 Greve Web: www.jydholm.dk E-mail: omjc@jydholm.dk

### Indhold

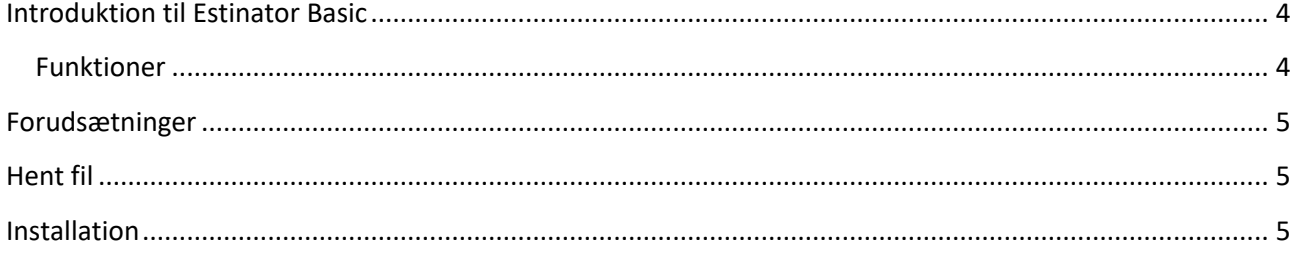

#### <span id="page-3-0"></span>**Introduktion til Estinator Basic**

#### <span id="page-3-1"></span>**Funktioner**

Estinator Basic er en simpel applikation, der kan hjælpe med at træffe beslutninger i et projekt ved at lave simuleringer baseret på projekttrekanten.

Det foregår ved at man i kalibreringsmode indtaster de værdier, man har fra sine oprindelige planer og estimater. Herefter kan man gå i simuleringsmode og eksperimenter med hvordan ændringer til én parameter kan opnås ved at ændre på andre parametre.

Estinator Basic har følgende funktioner:

- Installationsprogram til Windows
- Indtastning af planer baseret på estimater
- Registrering af fra og tildato for projektet
- Registrering af scope fra 0 % til 100 %
- Registrering af ressourceforbrug
- Registrering af forventet kvalitet målt på ressourcer
- Anslået forbrug målt i arbejdsdage
- Simulering af ændringer til oprindelig plan
- Automatisk parameteromregning ved ændringer
- Mulighed for at nulstille simulering
- Hjælp til at finde optimal balance i projekttrekanten
- Indbygget minivejledning

Denne vejledning dækker kun installationen.

For yderligere vejledning henvises til brugervejledninger, der kan downloades fra estinator.dk

#### <span id="page-4-0"></span>**Forudsætninger**

Inden du installerer programmet, så check at du har følgende:

En Windows pc med en ny og opdateret version af Windows.

Programmet kræver derudover ingen andre ting. Der er ikke behov for internet eller andre adgange, men du skal have lov til at kunne installere programmer på maskinen.

#### <span id="page-4-1"></span>**Hent fil**

Gå på www.estinator.dk, vælg download og vælg Estinator Basic. Nu skulle du gerne have hentet en fil, der hedder EstinatorBasicSetup-vxxx.exe (hvor xxx angiver versionen).

#### <span id="page-4-2"></span>**Installation**

1. Start exe-filen op ved at klikke på den (eller brug Enter):

EstinatorBasicSetup-v0.30-20210113-1414.exe

2. Hvis der kommer en advarsel fra Windows Defender SmartScreen eller et andet antivirusprogram, så vælg at have tillid til installationsprogrammet. Advarslen kommer, fordi der er tale om en ny app, så jo flere der bruger programmet, jo hurtigere slipper man af med disse fejlagtige advarsler.

Det kan se sådan ud:

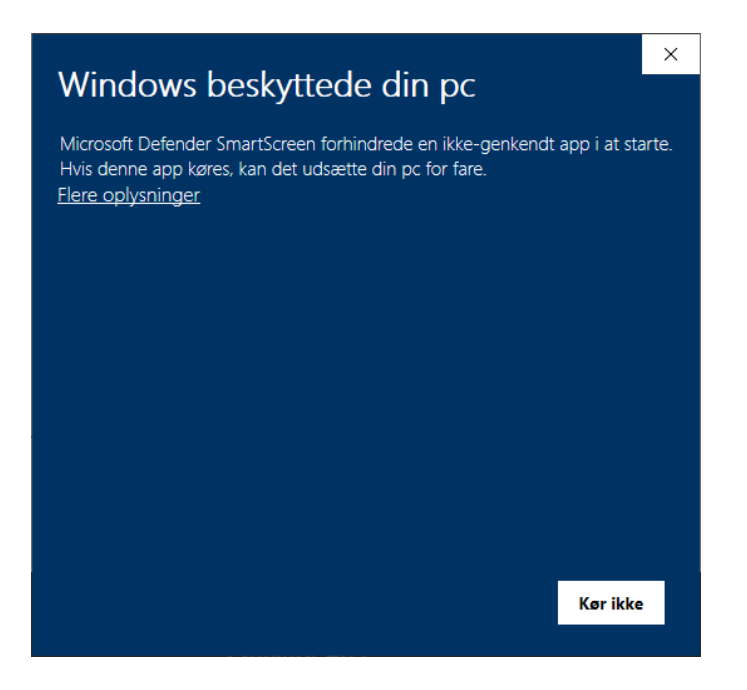

Tryk på linket *Flere oplysninger*. Så burde følgende tekst komme frem:

## **Windows beskyttede din pc**

Microsoft Defender SmartScreen forhindrede en ikke-genkendt app i at starte. Hvis denne app køres, kan det udsætte din pc

Program: EstinatorBasicSetup-v0.43-20210514-1705.exe Udgiver: Jydholm IT ApS

Tryk nu på Kør alligevel

3. Der kan også komme en advarsel fra Windows. Det er helt almindeligt:

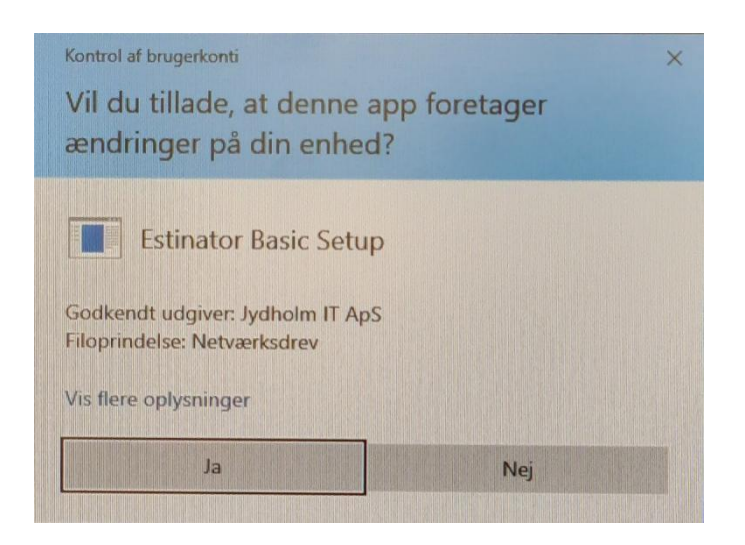

#### Vælg Ja

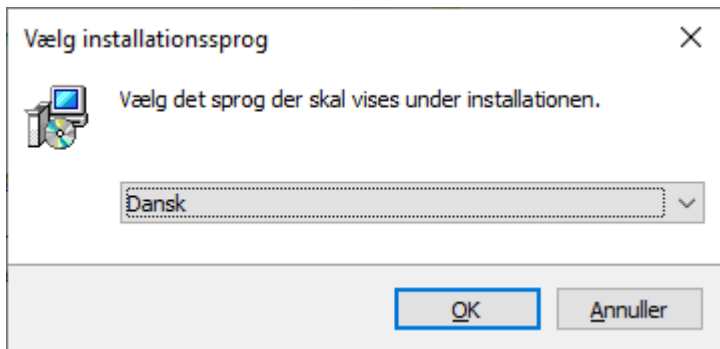

Vælg installationssprog og følg vejledningen.

Har du problemer med installationen, er du velkommen til at kontakte os på support@estinator.dk